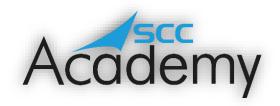

## POST ACADEMY SUPPORT

## Week 7: Mobile Devices

## During this exercise, you will learn:

- How to access a wireless network.
- How to change the settings on your mobile device.
- How to download and use apps.
- How to input data e.g. contacts.
- How to send and receive information.
- How to keep your device secure and information private.

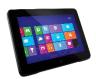

Welcome to the seventh week of the SCC Post Academy Support documents. Today, we are going to be learning about portable or mobile devices! Although the majority of the course was focussed on teaching skills that related to using a computer, it is still important to know how to use portable devices in case you need to create or access a file or be contactable when you can't get to the office. There are many applications (apps) out there that allow you to do just that.

The term 'portable devices' really refers to anything that one can carry, a USB memory stick, notebook or memory card for example. However, today we will be concentrating on using tablets. There are primarily two different types of tablets that are sold, these being:

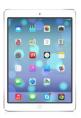

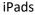

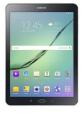

**Android Tablets** 

The main difference you will notice between these different tablets is that iPads are **only** made by Apple whereas Android tablets are made by a number of different manufacturers. Because of this, iPads will all look the same when starting them for the first time whereas Android tablets may differ slightly depending on their producers. The different tablets also run some different applications by default (for example, the iPad uses Safari as its main browser whereas Android mainly uses Chrome). However, they both have app stores where you can download many of the same applications. Let's have a look in more detail.

The first Android tablet, the Archos 5, was released in September 2009, some 8 months before the first iPad, however this was little more than a slightly larger 4.8-inch phone and didn't come with the Google Play Store (or Android Market as it was known then) so downloading apps was tricky. Needless to say, the user experience for this wasn't great.

Then, on April 3<sup>rd</sup>, 2010, Apple released the first iPad. Back then, there was no built-in camera, and many people criticised the fact that Apple had deliberately limited certain functions and that support for Abode Flash (allowing people to stream certain videos, audio and games) was not included. However, this didn't stop 3 million people buying one in the first 80 days!

Since then, to date, there have been 27 different iPad models released and hundreds of Android tablets. With every new hardware or software update, there come new features, applications and exciting ways that these can be used. As of June 2021, Apple iPads accounted for nearly 32% of the tablet market with Android holding a 58% share. The Amazon Kindle accounted for nearly 11% of all tablets sold.

## Apple of Android? You choice.

Click on the relevant links below, depending on whether you are use / have an iPad or Android tablet at home. If you would like to learn about Android devices, the first line is for you! By holding CTRL and clicking on the picture of the Android, you will be directed to the GCF Global Android First Steps page where you can learn about how to set up your tablet. Already know the basics? No problem, CTRL and click on the Android tablet on the same line to be taken through a more in-depth tutorial. There are no quizzes to do for either of these pages but feel free to post any comments on the Teams channel.

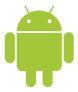

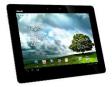

More of an Apple person? In that case you are going to need the iPad General Setting and Basics tutorials. Again, CTRL and click on the image of the apple to be taken to the GCF Global iPad Basics page. If you fancy more of a challenge, then holding CTRL and clicking in the iPad will take you to their iPad tutorial containing 17 different activities to do. Again, there are no quizzes to do for either of these pages but feel free to post any comments on the Teams channel.

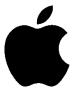

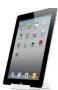